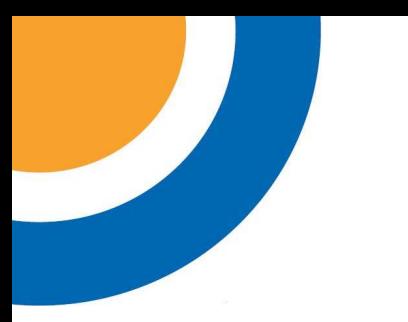

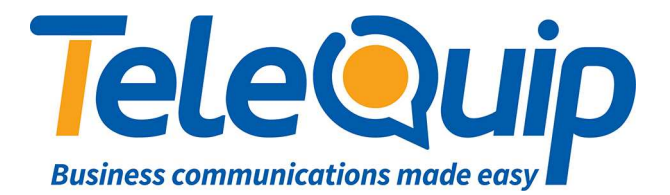

## Quick Reference Guide How to record the General Mailbox greeting

The General Mailbox greeting on your Alcatel PABX is used as a greeting when your customers are sent to your mailbox. This guide will show you how to record the greeting your customers will hear.

## **Record your General Mailbox greeting**

By using the navigator keys

- 1. Scroll left to "**Menu**"
- 2. Press button next to "**Operator**"
- 3. Enter your password. This will either be your Main Business Number, or "**help1954**"
- 4. Press button next to "**Expert**"
- 5. Scroll down to "**Voice Mail**"
- 6. Press button next to "**Voice mail**"
- 7. Scroll down to "**Gen. Mailbox**"
- 8. Press button next to "**Gen. Mailbox**"
- 9. From here, you can either listen to your mailbox greeting, or record a new one.
- 10. To record your greeting, press the "**Record**" button, and then press the "**Record**" button again when you are ready to speak. Press "**Stop**" to finish recording, and then "**OK**" to accept the recording.
- 11. After you are happy with your changes, press the "**C**" button 4 times to return to the main menu.

© Telequip 2016